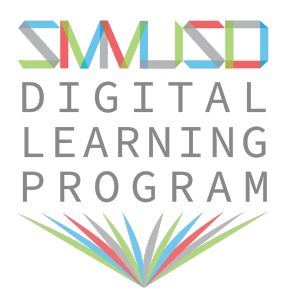

## **Accessibility Options**

 Personalize your Chromebook experience by exploring your Chromebook's Accessibility features below. The video below also provides a brief overview.

Here are just a few of the features you can **personalize:**

- **Text-to-Speech**: Turn on the [screen](https://support.google.com/chromebook/answer/7031755) reader or [Select-to-speak](https://support.google.com/chromebook/answer/9032490)
- **Display**: High contrast mode, screen magnifier, screen resolution, text size
- repeat rate, word prediction ■ **Keyboard**[:](https://support.google.com/chromebook/answer/177893#onehandshortcut) [Sticky](https://support.google.com/chromebook/answer/177893#onehandshortcut) keys[,](https://support.google.com/chromebook/answer/6076237) [on-screen](https://support.google.com/chromebook/answer/6076237) keyboard, highlighting, keyboard
- **Mouse and [t](https://support.google.com/chromebook/answer/177893#tapdrag)ouchpad**: **[Automatic](https://support.google.com/chromebook/answer/177893#autoclick) clicking, tap [dragging](https://support.google.com/chromebook/answer/177893#tapdrag), large cursor** (and change its size), cursor highlighting
- **Audio**: Play all sounds together through all speakers
- **Language**

<https://www.youtube.com/watch?v=v-NfA4pHsUc&feature=youtu.be>